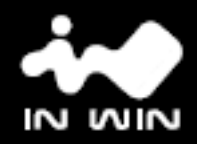

## **AURORA wireless remote control fans**

## model: AURORAFNA1225P

User Manual 使用者手冊‧繁體中文 使用者手册.简体中文 Manual del Usuario Bedienungsanleitung Manuel de l**'**utilisateur Руководство по эксплуатации 取扱説明書 사용 설명서

Version1.0

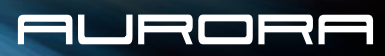

Product Story

Aurora fan – Our philosophy "Contemporary and Innovative" has served our brand for decades, and it motivates us to provide a more complete and enjoyable PC experience. After relentlessly researching and reconfiguring, In Win now releases its first retail PC fan, Aurora.

Derived from the mystical skyline phenomena that is the Northern Lights, Aurora embodies free-flowing LED lights and its unique illuminated, unpredictable nature. Its modular connector design not only keeps builds nice and tidy with better cable management, but allows several fans to be linked together to create a more synchronized and customizable LED experience.

#### **Contents**

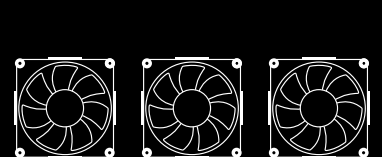

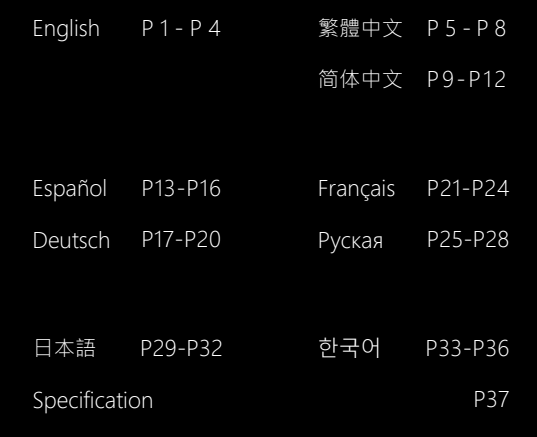

## Aurora LED Features **English** P1

#### **1. Modular Connector Design**

 The modular connector design allows each fan and LED strip to link with each other, which also provides tidier cable management. By doing this, users will have a totally customizable experience.

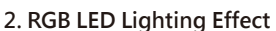

With a special IC chip inside, the LED light strip can present an array of colors simultaneously. Users can also use our remote control or our exclusive software to change the lighting or the change frequency. There are endless possibilities since users are now given control of their own fans.

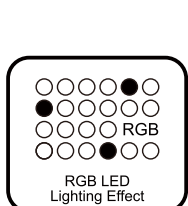

Modular<br>Connector Design

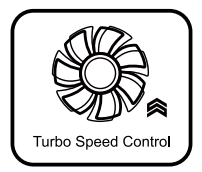

#### **3. Turbo Speed Control**

 Aurora can break the voltage limitation and speed up the revolutions for better cooling performance. A useful feature when overclocking and pushing PCs to their limits.

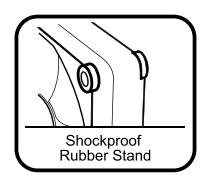

#### **4. Shockproof Rubber Stand**

 With four shockproof rubber stands on the corners, Aurora eliminates unwanted vibration for a much quieter experience.

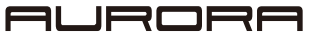

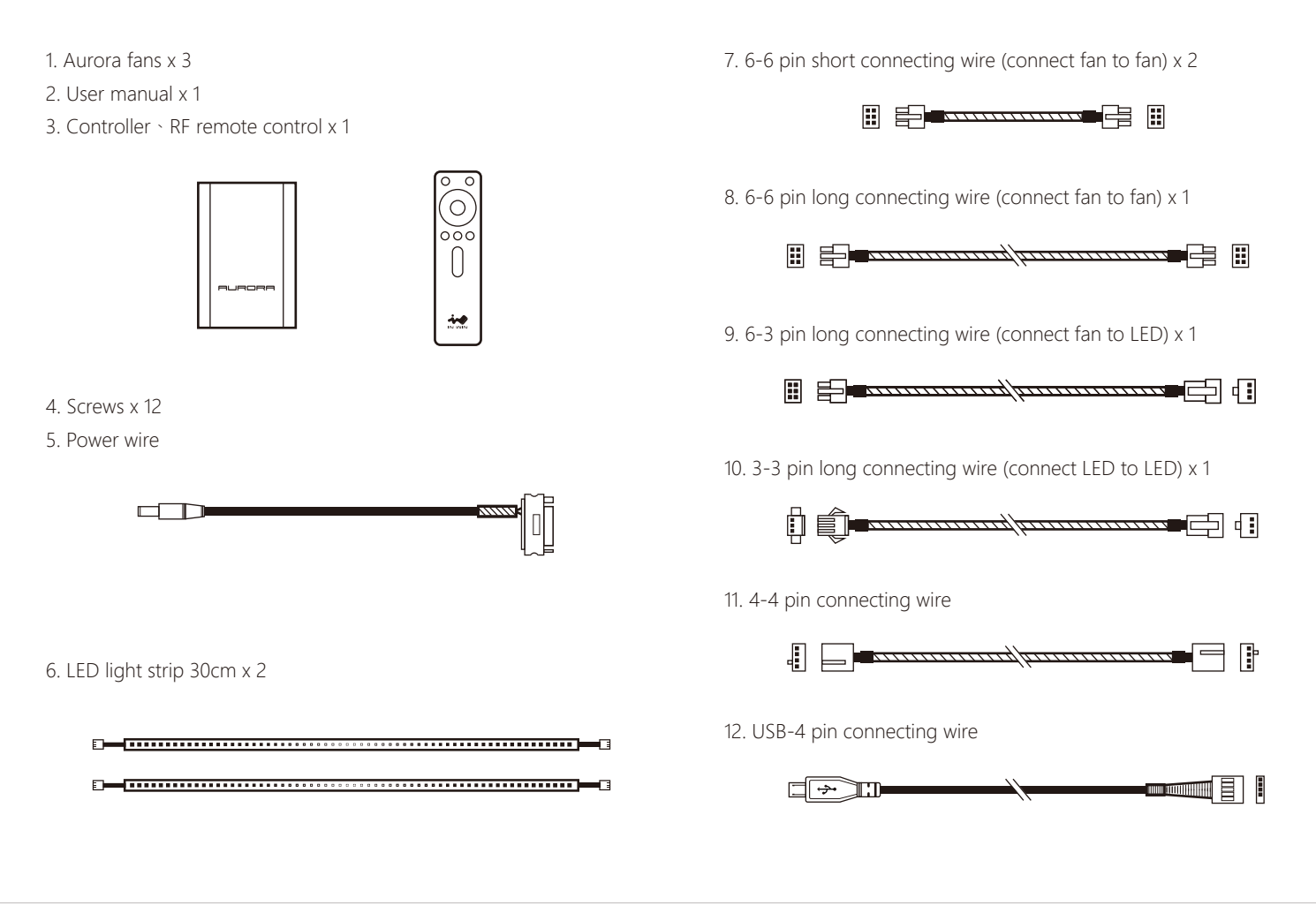

## Installation P3<br>————————————————————

- 1. Please make sure the power is off.
- 2. Install the fans in your PC case, and screw it in the designated areas.
- 3. Use power wire to connect the controller and the power.

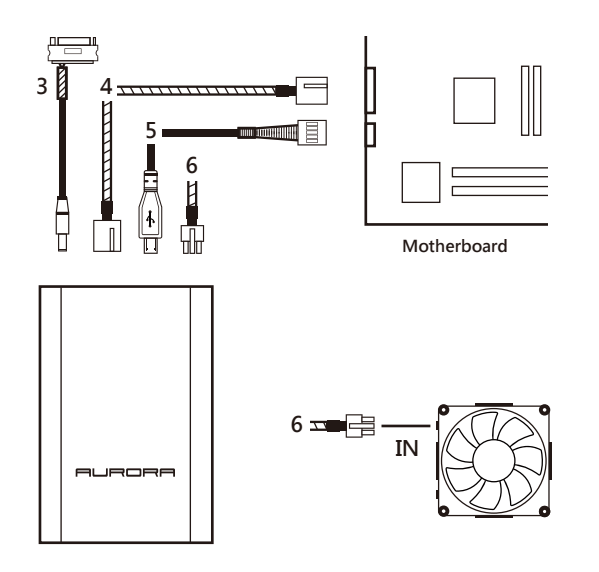

- 4. Use 4-4 pin connecting wire to connect the controller and the motherboard.
- 5. Use USB-4 pin connecting wire to connect the controller and the motherboard.
- 6. Use 6-6 pin long connecting wire to connect the controller and the IN part of the first fan.
- 7. Use 6-6 pin short connecting wire to connect the OUT part of the first fan and the IN part of the second fan.
- 8. Use 6-6 pin short connecting wire to connect the OUT part of the second fan and the IN part of the third fan.
- 9. Use 6-3 pin connecting wire to connect the OUT part of the third fan and the LED strip.

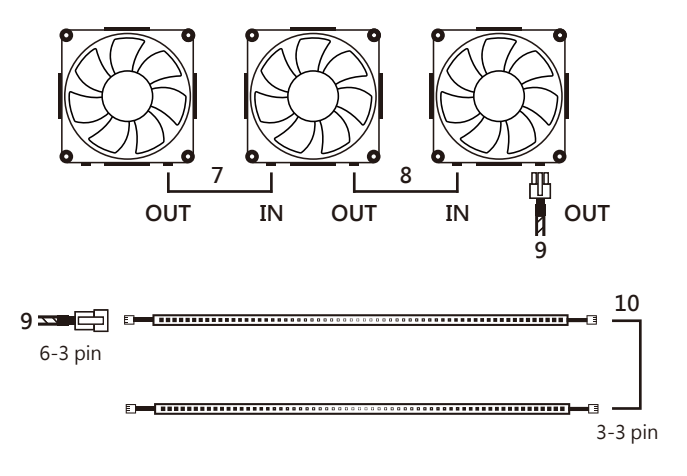

- 10. LED strips can be connected to each other directly or be connected through 3-3 pin connecting wire.
- 11. RGB lighting effect can be controlled through the RF remote control or our exclusive software.

If your fan does not operate properly, please follow the instructions below :

- 1. Please check your system's power.
- 2. Please check the order between each connector's IN part and the OUT part.
- 3. Please make sure all the connectors are connected properly.
- 4. Please make sure the battery in the remote control is fully charged.

Note to use

- 1. Please install the fan by following our instructions.
- 2. Please keep this product away from high temperatures. Keep away from machines such as heaters that might cause high temperatures.
- 3. Please do not put anything in the impeller.
- 4. Please do not modify the wire or the connector provided by In Win.
- 5. Please only use your fan indoors.
- 6. Please bend the LED strip gently, and avoid causing too much physical strength or pressure.
- 7. Please do not use an LED strip that is not provided by In Win.
- 8. Please keep this product away from any liquid.

Aurora LED 風扇特色<br>————————————————————

**1. 輸出/入端子模組化** 模組化的設計,玩家可以輕鬆串連風扇或是LED 燈條,組合出多種的 散熱模式及燈光效果,同時無需煩惱理線程序,保持整潔外觀。

#### **2. Addressable LED 燈光控制**

 内置IC控制芯片,不但可以同時控制所有的LED 燈條,也可以單獨控制 每一個LED的顏色和變動速度,呈現多樣的燈光效果。配有專屬控制器及 軟體,玩家可以自由組合專屬的燈光效果。

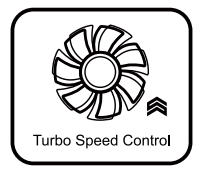

**3. Turbo超速升壓控制** 內建升壓模組,可在特定時間內突破既定的電壓限制, 透過高電壓提高風扇轉速,帶給系統更強大的風速和風量。

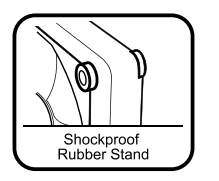

**4. 防震膠墊設計** 四角的防震膠墊,可減少風扇本體的震動和機箱共振效應,穩定風扇的安裝。

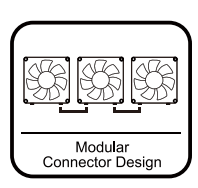

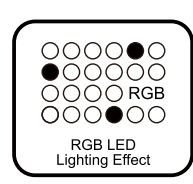

**ILIRORF** 

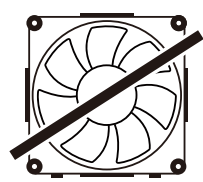

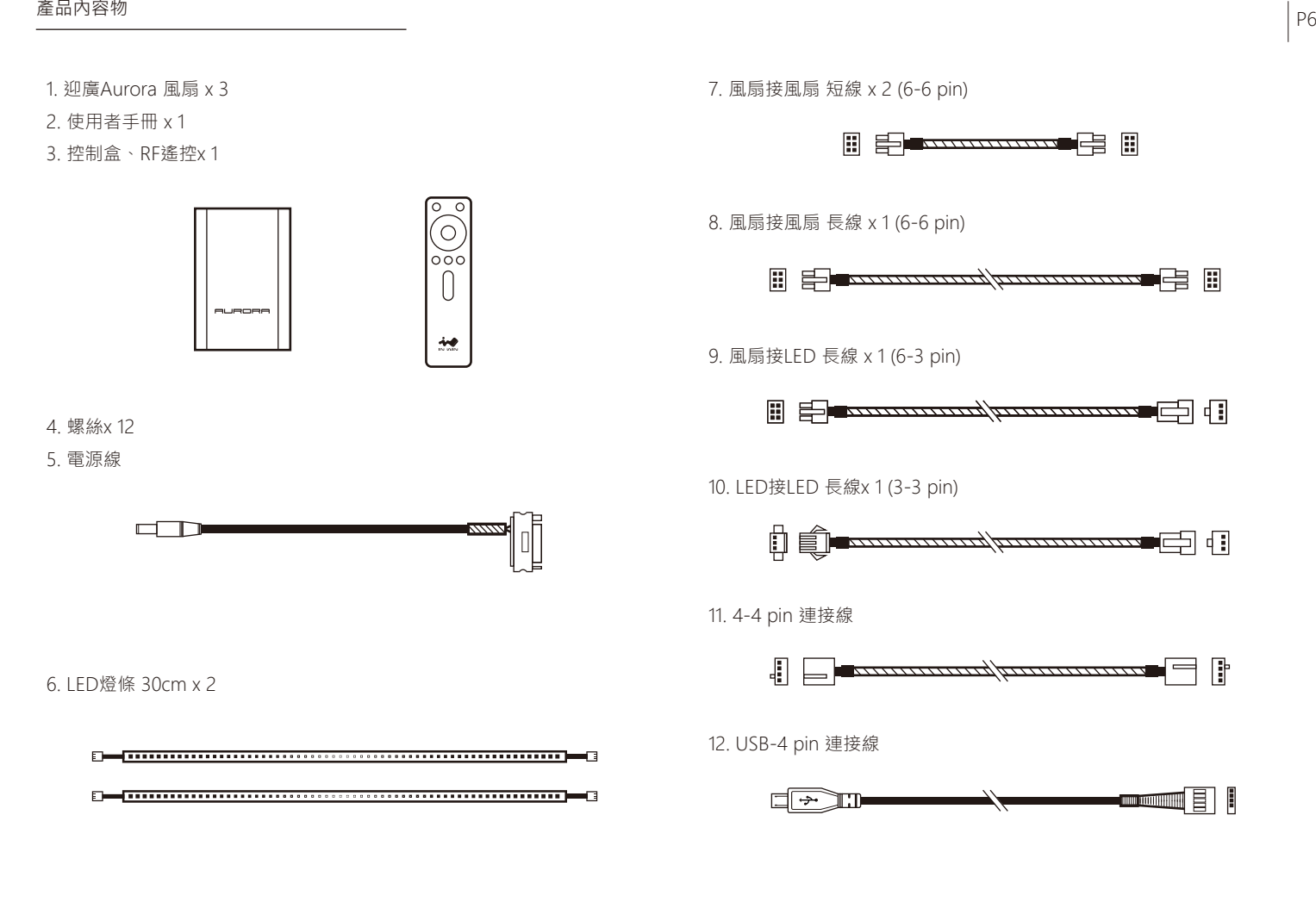

## 安裝風扇 P7

- 1. 組裝前請確認電源是否完全斷電。
- 2. 將風扇裝入電腦機殼,並以螺絲固定。
- 3. 用電源連接線連接黑色控制盒和電源。

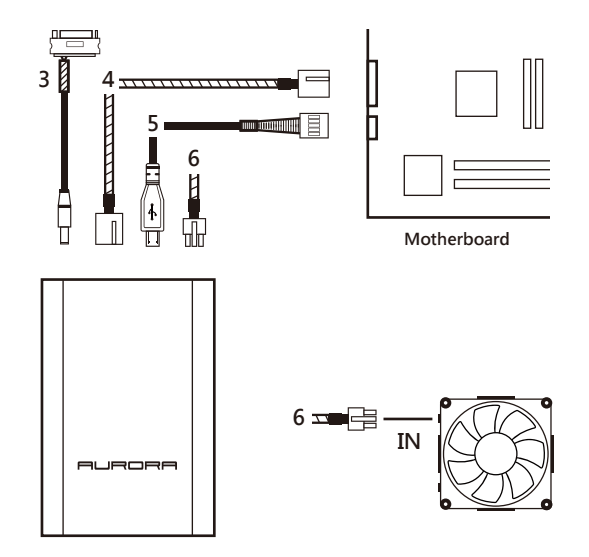

- 4. 利用4-4 pin接線連接黑色控制盒和主機板的風扇處。
- 5. 利用USB-4 pin接線連接黑色控制盒和主機板。
- 6. 利用6-6 pin長接線連接黑色控制盒和第一顆風扇的IN端。

7. 利用6-6 pin短接線連接第一顆風扇的OUT端和第二顆風扇的IN端。 8. 利用6-6 pin短接線連接第二顆風扇的OUT端和第三顆風扇的IN端。

9. 利用6-3 pin接線連接第三顆風扇的OUT端與LED燈條。

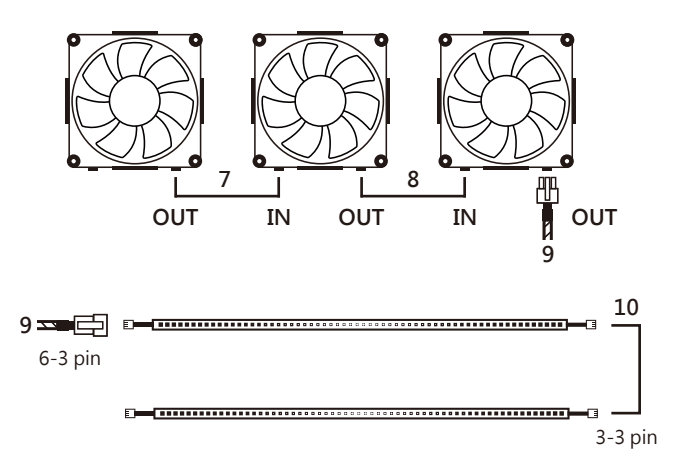

10. LED燈條和LED燈條之間可以直接串連或是透過內附的3-3 pin接線串連。

11. Addressable 燈光效果可以透過遙控或是專屬軟體控制。

若您的風扇無法正常運作,在進行維修檢測前, 請先依照下列步驟進行檢查。

- 1. 請先檢查電源的開關。
- 2. 檢查IN-OUT的接連順序。
- 3. 檢查接線與接頭之間是否連接妥當。
- 4. 確認遙控器已經充飽電。

注意事項

- 1. 請依照此使用手冊之安裝說明和安全警告進行安裝。
- 2. 請將此產品遠離高溫區如: 散熱器、暖氣機或其它會產生高溫的設備。
- 3. 請勿將異物塞入風扇葉片處。
- 4. 請勿任意修改迎廣所提供的線材和接頭。
- 5. 僅限室內使用。
- 6. 請勿大幅度彎折LED 燈條或是大力擠壓。
- 7. 請勿使用非迎廣所提供的LED 燈條。
- 8. 請將本產品遠離任何液體。

**1. 输出/入端子模块化** 模块化的设计,玩家可以轻松串连风扇或是LED 灯条,组合出多种的 散热模式及灯光效果,同时无需烦恼理线程序,保持整洁外观。

#### **2. Addressable LED 灯光控制**

内置IC控制芯片, LED 灯条可以同时呈现多种颜色, 展示出多样的 灯光效果。配有专属控制器及软件,玩家可以自由搭配喜爱的灯光效果。

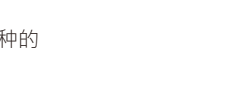

000000<br>000000<br>0000RGB<br>000000

RGB LED<br>Lighting Effect

Modular<br>Connector Design

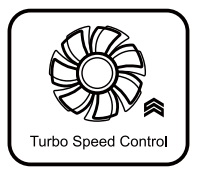

**3. Turbo超速升压控制** 内建升压模块,可在特定时间内突破既定的电压限制, 透过高电压提高风扇转速,带给系统更强大的风速和风量。

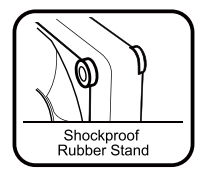

**4. 防震胶垫设计** 四角的防震胶垫,可减少风扇本体的震动和机箱共振效应,稳定风扇的安装。

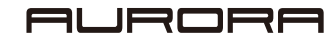

Aurora LED 风扇特色<br>————————————————————

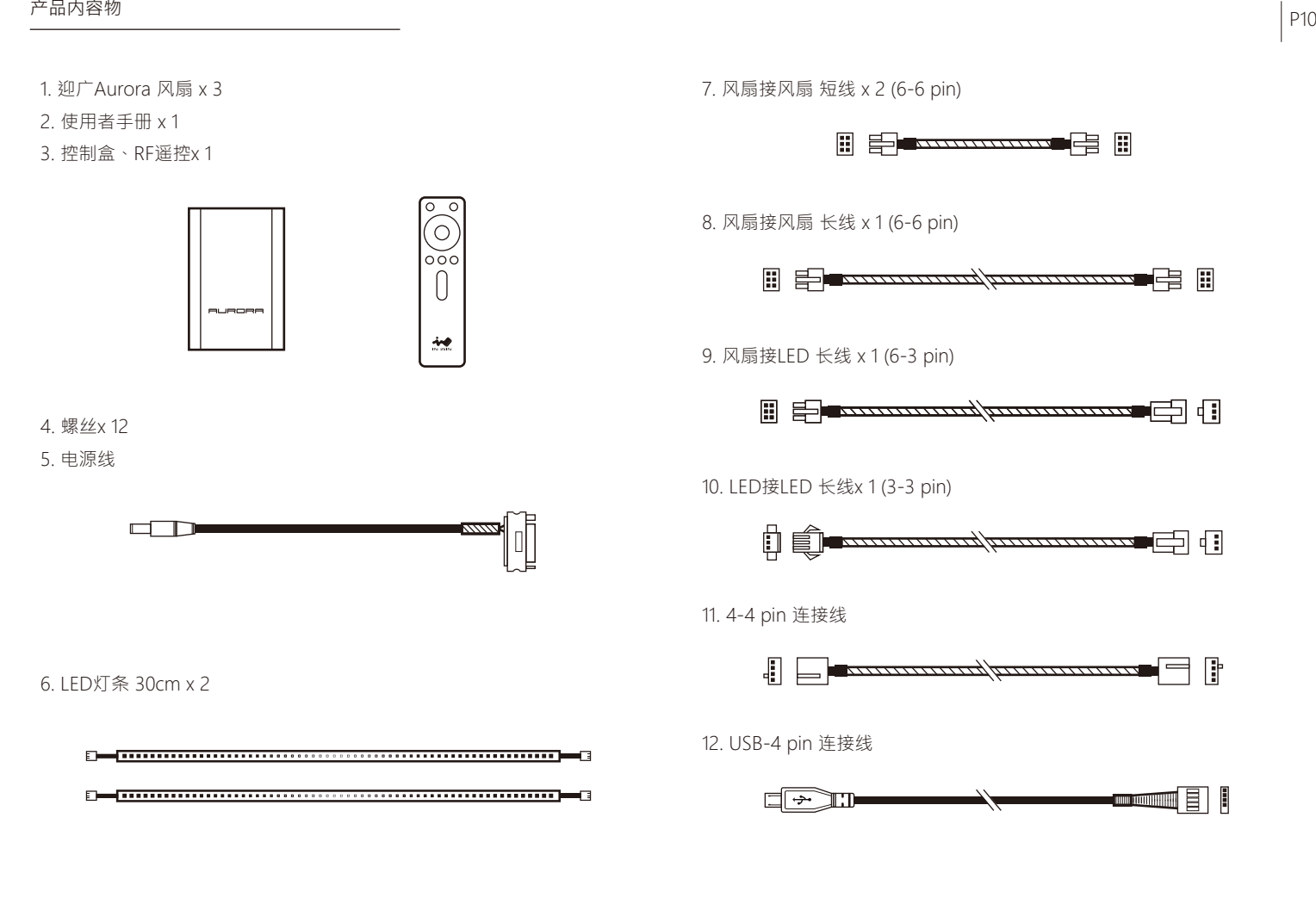

## 安装风扇 P11

- 1. 组装前请确认电源是否完全断电。
- 2. 将风扇装入计算机机壳, 并以螺丝固定。
- 3. 用电源连接线连接黑色控制盒和电源。

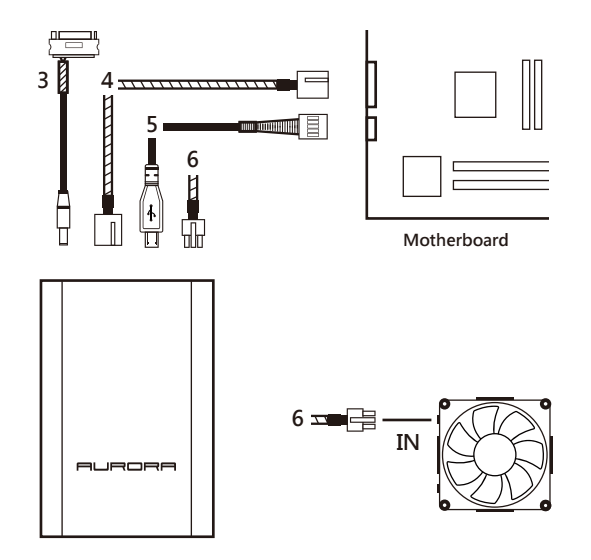

- 4. 利用4-4 pin接线连接黑色控制盒和主板的风扇处。
- 5. 利用USB-4 pin接线连接黑色控制盒和主板。
- 6. 利用6-6 pin长接线连接黑色控制盒和第一颗风扇的IN端。

7. 利用6-6 pin短接线连接第一颗风扇的OUT端和第二颗风扇的IN端。 8. 利用6-6 pin短接线连接第二颗风扇的OUT端和第三颗风扇的IN端。

9. 利用6-3 pin接线连接第三颗风扇的OUT端与LED灯条。

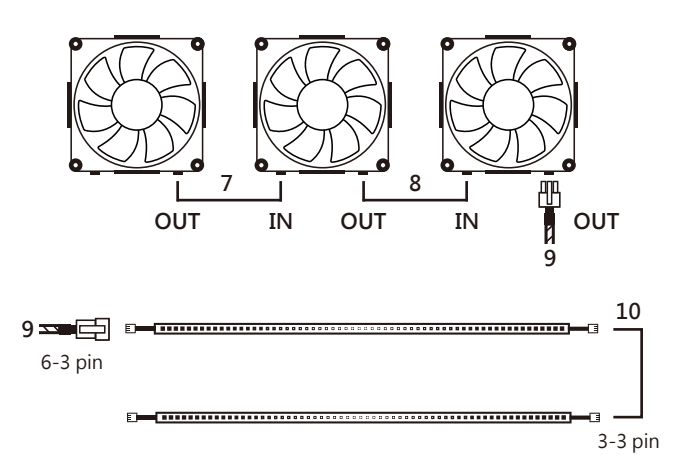

10. LED灯条和LED灯条之间可以直接串连或是透过内附的3-3 pin接线串连。

11. Addressable 灯光效果可以透过遥控或是专属软件控制。

若您的风扇无法正常运作,在进行维修检测前, 请先依照下列步骤进行检查。

- 1. 请先检查电源的开关。
- 2. 检查IN-OUT的接连顺序。
- 3. 检查接线与接头之间是否连接妥当。
- 4. 确认遥控器已经充饱电。

注意事项

- 1. 请依照此使用手册之安装说明和安全警告进行安装。
- 2. 请将此产品远离高温区如: 散热器、暖气机或其它会产生高温的设备。
- 3. 请勿将异物塞入风扇叶片处。
- 4. 请勿任意修改迎广所提供的线材和接头。
- 5. 仅限室内使用。
- 6. 请勿大幅度弯折LED 灯条或是大力挤压。
- 7. 请勿使用非迎广所提供的LED 灯条。
- 8. 请将本产品远离任何液体。

## Características Español P13

#### **1. Diseño modular de conectores**

 El diseño modular de conectores permite a cada ventilador y tira de LED unirse entre sí, lo que también proporciona una administración de cables más organizada. Gracias a esta característica, los usuarios disfrutan de una experiencia totalmente personalizable.

#### **2. Efecto de iluminación de LED RGB**

 Con un chip IC especial, la tira de LED puede presentar una matriz de colores simultáneamente. Los usuarios también pueden utilizar el mando a distancia o nuestro software exclusivo para cambiar la iluminación o la frecuencia. Las posibilidades son ilimitadas, ya que los usuarios ahora tienen el control de sus propios ventiladores.

## é

#### **3. Control de velocidad Turbo**

 Aurora puede romper la limitación de voltaje y acelerar las revoluciones para mejorar el rendimiento de refrigeración. Una característica útil cuando se aumenta la velocidad del reloj y se somete a los equipos al límite.

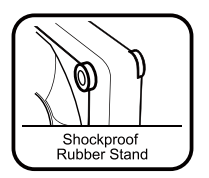

Turbo Speed Control

#### **4. Base de goma a prueba de impactos**

 Con nuestras bases de goma a prueba de impactos en las esquinas, Aurora elimina la indeseada vibración para disfrutar de una experiencia más silenciosa.

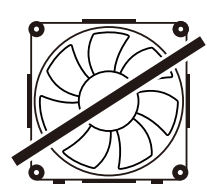

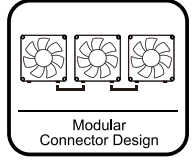

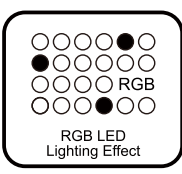

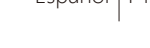

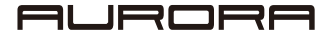

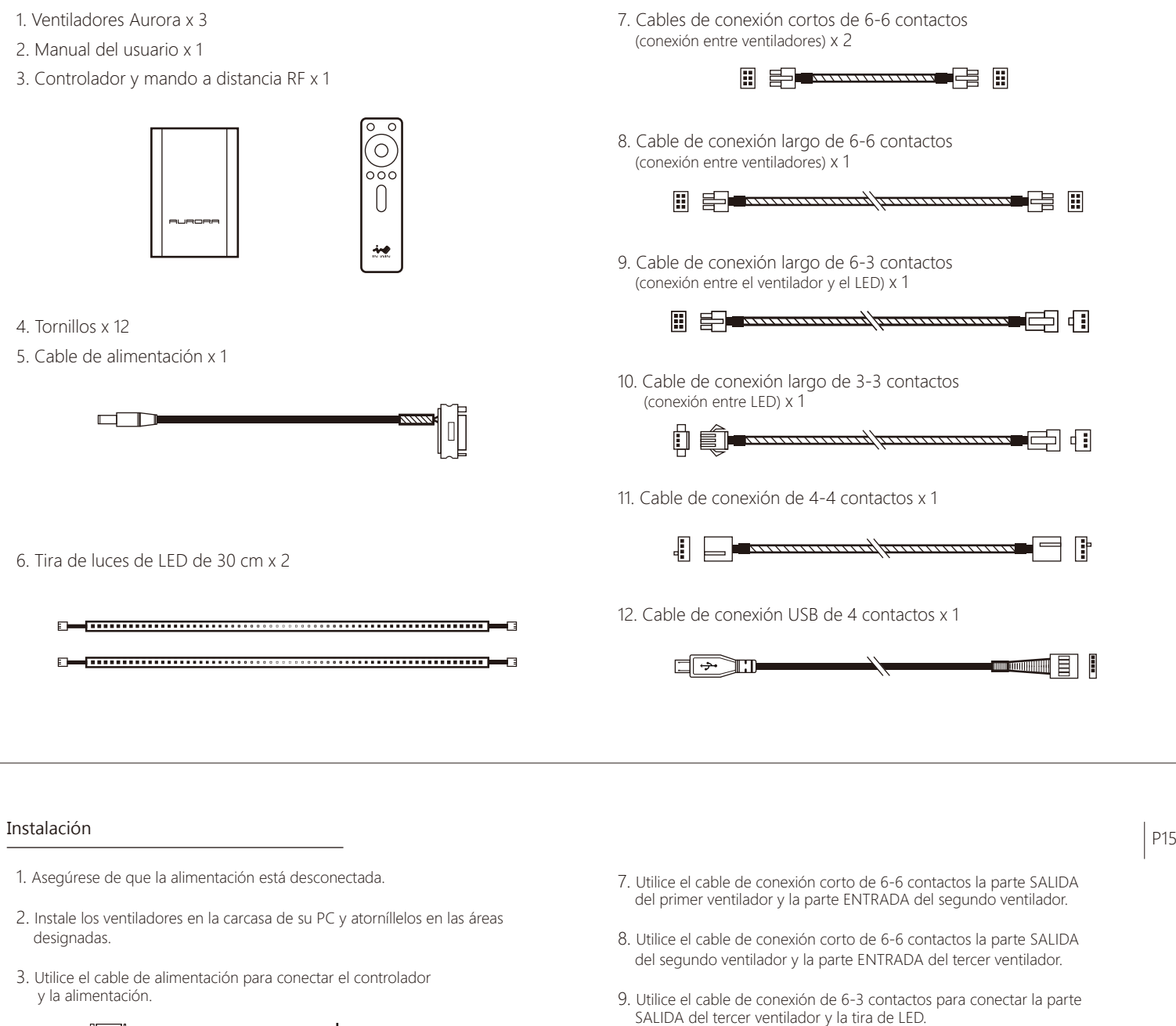

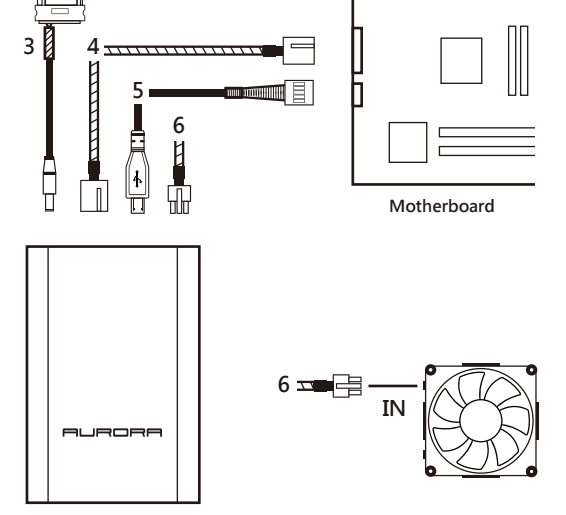

- 4. Utilice el cable de conexión de 4-4 contactos para conectar el controlador y la placa base.
- 5. Utilice el cable de conexión USB de 4 contactos para conectar el controlador y la placa base
- 6. Utilice el cable de conexión largo de 6-6 contactos para conectar el controlador y la parte ENTRADA del primer ventilador.

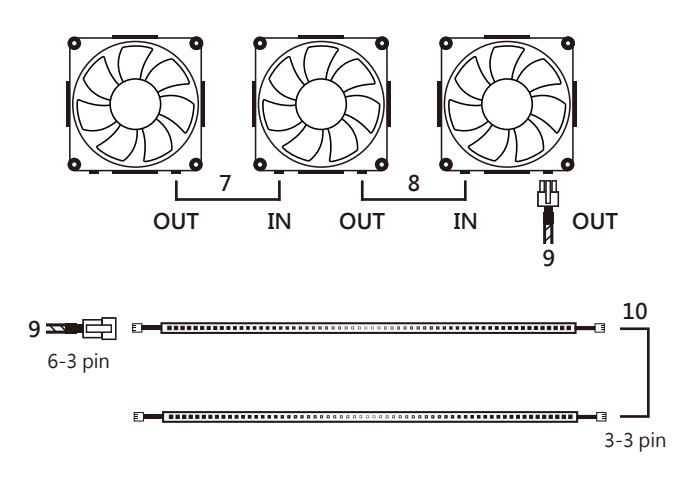

- 10. Las tiras de LED se pueden conectar entre sí directamente o a través del cable de conexión de 3-3 contactos.
- 11. El efecto de iluminación RGB se puede controlar a través del mando a distancia RF o de nuestro software exclusivo.
- Si el ventilador no funciona correctamente, siga las instrucciones que se indican a continuación :
	- 1. Compruebe la alimentación del sistema.
- 2. Compruebe el orden entre la parte ENTRADA y la parte SALIDA de cada conector.
- 3. Asegúrese de que todos los conectores estén conectados correctamente.
- 4. Asegúrese de que la batería del mando a distancia está totalmente cargada.

Nota de uso

- 1. Instale el ventilador siguiendo nuestras instrucciones.
- 2. Mantenga este producto alejado de las altas temperaturas. Manténgase alejado de máquinas que puedan provocar altas temperaturas, por ejemplo, calefactores.
- 3. No ponga nada en el impulsor.
- 4. No modifique el cable o el controlador proporcionado por In Win.
- 5. Utilice el ventilador solamente en interiores.
- 6. Doble la tira de LED con cuidado y evite causar demasiada tensión o presión física.
- 7. No utilice la tira de LED proporcionada por In Win.
- 8. Mantenga este producto alejado de cualquier líquido.

**1. Modulares Anschlusskonzept**

**2. RGB-LED-Beleuchtungseffekte** 

 Durch einen besonderen, im Inneren verbauten Mikrochip kann die LED-Leiste eine Vielzahl an vordefinierten Farben simultan wiedergeben. Der Nutzer kann darüber hinaus mit Hilfe unserer Fernbedienung oder der exklusiven Software zwischen verschiedenen Farben und dem jeweiligen Beleuchtungsmodus wählen. So werden dem Anwender unendliche Möglichkeiten geboten, da selbst die Lüfter nun uneingeschränkt angesteuert werden können.

 Das modulare Anschlussdesign erlaubt es, Lüfter und LED-Leisten miteinander zu verbinden. Zusätzlich wird ein aufgeräumtes Kabelmanagement ermöglicht. So wird dem Nutzer eine

Funktionen Deutsch P17

vielseitige und an die individuellen Bedürfnisse anpassbare Nutzung geboten.

#### **3. Turbo-Drehzahlkontrolle**

 Der Aurora-Lüfter kann Spannungslimitierungen aufheben und durch die zugewonnene Drehzahl für höchste Kühlleistung sorgen. Eine besonders nützliche Funktion, wenn man übertaktet und seinen PC an die Grenze bringt.

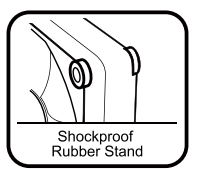

Turbo Speed Control

#### **4. Vibrationsabsorbierende Gummipuffer**

 Mit Hilfe von vier vibrationsabsorbierenden Gummipuffern an den Ecken eliminiert der Aurora ungewünschte Vibrationen und sorgt für eine deutlich verringerte Geräuschkulisse.

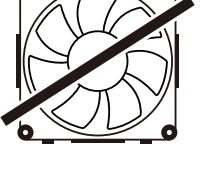

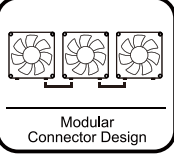

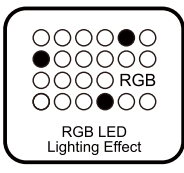

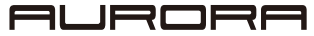

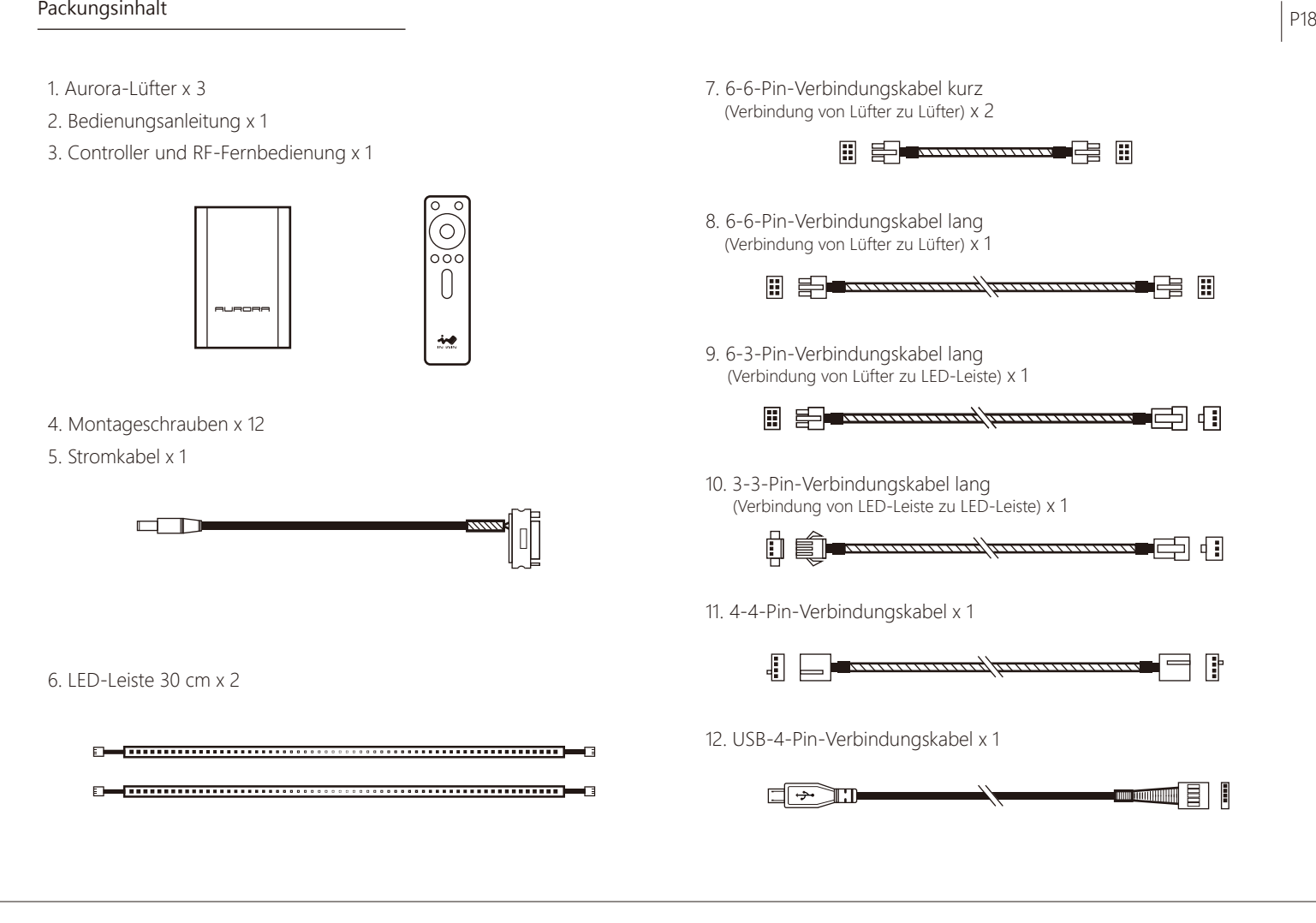

## Installation P19

- 1. Vergewissern Sie sich, dass der Strom abgeschaltet ist.
- 2. Installieren Sie die Lüfter in ihrem Gehäuse und befestigen Sie die Lüfter mit Hilfe der beigelegten Schrauben an den vorgesehenen Montagelöchern.
- 3. Benutzen Sie das Stromkabel um den Controller mit dem Netzteil zu verbinden.

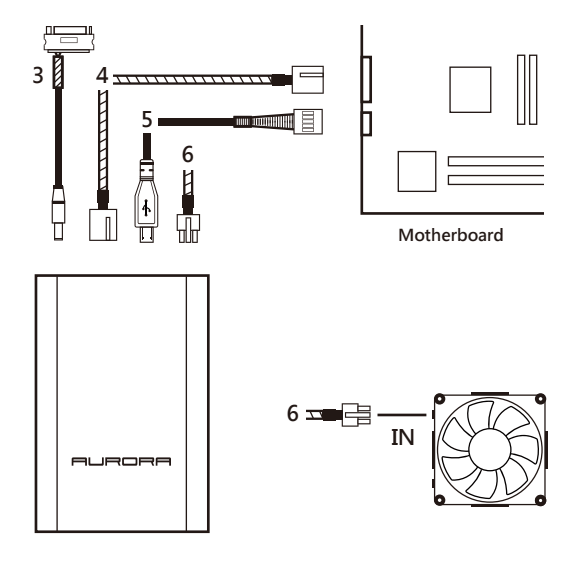

- 4. Benutzen Sie das 4-4-Pin-Verbindungskabel um den Controller am Mainboard anzuschließen.
- 5. Benutzen Sie das USB-4-Pin-Verbindungskabel um den Controller mit dem Mainboard zu verbinden.
- 6. Benutzen Sie das lange 6-6-Pin-Verbindungskabel um den Controller mit der "IN"-Buchse des ersten Lüfters zu verbinden.
- 7. Benutzen Sie das kurze 6-6-Pin-Verbindungskabel um die "OUT"-Buchse des ersten Lüfters mit der "IN"-Buchse des zweiten Lüfters zu verbinden.
- 8. Benutzen Sie das kurze 6-6-Pin-Verbindungskabel um die "OUT"-Buchse des zweiten Lüfters mit der "IN"-Buchse des dritten Lüfters zu verbinden.
- 9. Benutzen Sie das 6-3-Pin-Verbindungskabel um die "OUT"-Buchse des dritten Lüfters mit dem LED-Leiste zu verbinden.

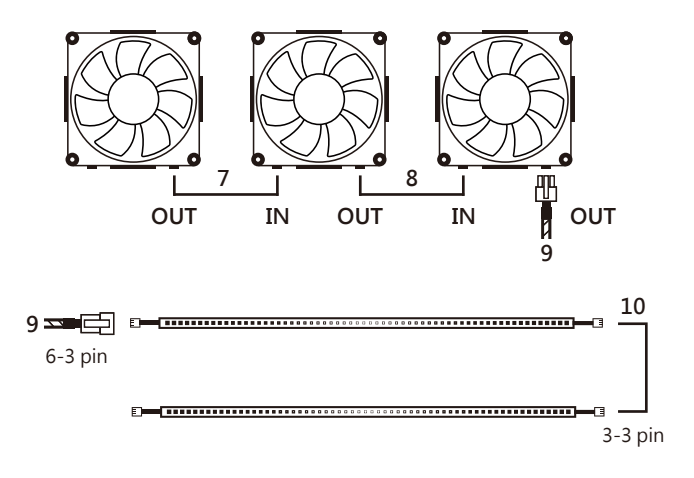

- 10. Die LED-Leisten können entweder direkt oder bei größeren Abständen mit Hilfe des 3-3-Pin-Verbindungskabels miteinander verbunden werden.
- 11. Der RGB-Beleuchtungseffekt kann via Fernbedienung oder unserer exklusiven Software gesteuert werden.

Wenn ihr Lüfter nicht wie vorgesehen funktioniert folgen Sie bitte den folgenden Hinweisen :

- 1. Bitte prüfen Sie die Stromzufuhr ihres Systems.
- 2. Bitte prüfen Sie die Reihenfolge zwischen den "IN"- und "OUT"-Anschlüssen.
- 3. Bitte vergewissern Sie sich, dass alle Anschlüsse fest sitzen.
- 4. Bitte vergewissern Sie sich, dass die Batterie der Fernbedienung vollständig geladen ist.

#### Betriebshinweise

- 1. Installieren Sie den Lüfter gemäß unserer Installationsanweisung.
- 2. Vermeiden Sie es, das Produkt zu hohen Temperaturen auszusetzen. Nutzen Sie es nicht in der Nähe von Wärmequellen wie Heizkörpern, Wärmespeichern, Öfen, o.Ä.
- 3. Führen Sie keine Gegenstände in die Öffnung des Lüfters ein.
- 4. Modifizieren Sie keine Kabel oder die von In Win mitgelieferten Anschlüsse.
- 5. Bitte nutzen Sie den Lüfter ausschließlich nur im Innenbereich.
- 6. Biegen Sie die LED-Leisten nur vorsichtig und vermeiden Sie dabei den Einsatz von zu viel Kraft oder Druck.
- 7. Schließen Sie keine LED-Leisten an, der nicht von In Win stammen.
- 8. Schützen Sie den Lüfter vor jeglicher Feuchtigkeit.

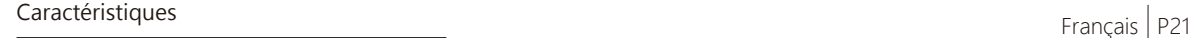

#### **1. Design Connecteur Modulaire**

 Le design connecteur modulaire permet de relier ensemble chaque ventilateur et bande LED, assurant une meilleure gestion des câbles. Les utilisateurs peuvent ainsi jouir d'une expérience totalement personnalisable.

#### **2. Effets Lumières RGB LED**

 Grace à une puce IC très spéciale à l'intérieur, la bande de lumière LED peut afficher simultanément toute une gamme de couleurs. Les utilisateurs peuvent aussi utiliser notre télécommande ou notre logiciel exclusif pour changer l'éclairage ou sa fréquence. Maintenant que le contrôle des ventilateurs a été transmis aux utilisateurs, les possibilités de personnalisation deviennent infinies.

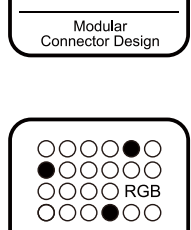

RGB LED<br>Lighting Effect

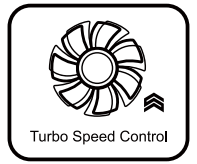

#### **3. Contrôle Vitesse Turbo**

 Aurora peut briser la limite de tension et accélérer les révolutions pour de meilleures performances de refroidissement. Une fonction utile en cas de surcadençage et d'utilisation d'un PC jusqu'à ses limites.

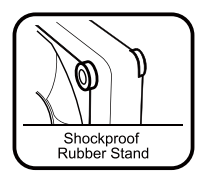

#### **4. Pied Caoutchouc Antichoc**

 Avec des pieds en caoutchouc antichocs au quatre coins, Aurora élimine les vibrations indésirables pour une expérience toujours plus silencieuse.

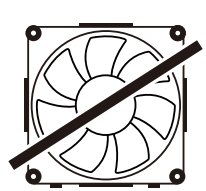

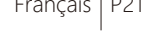

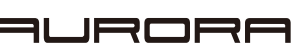

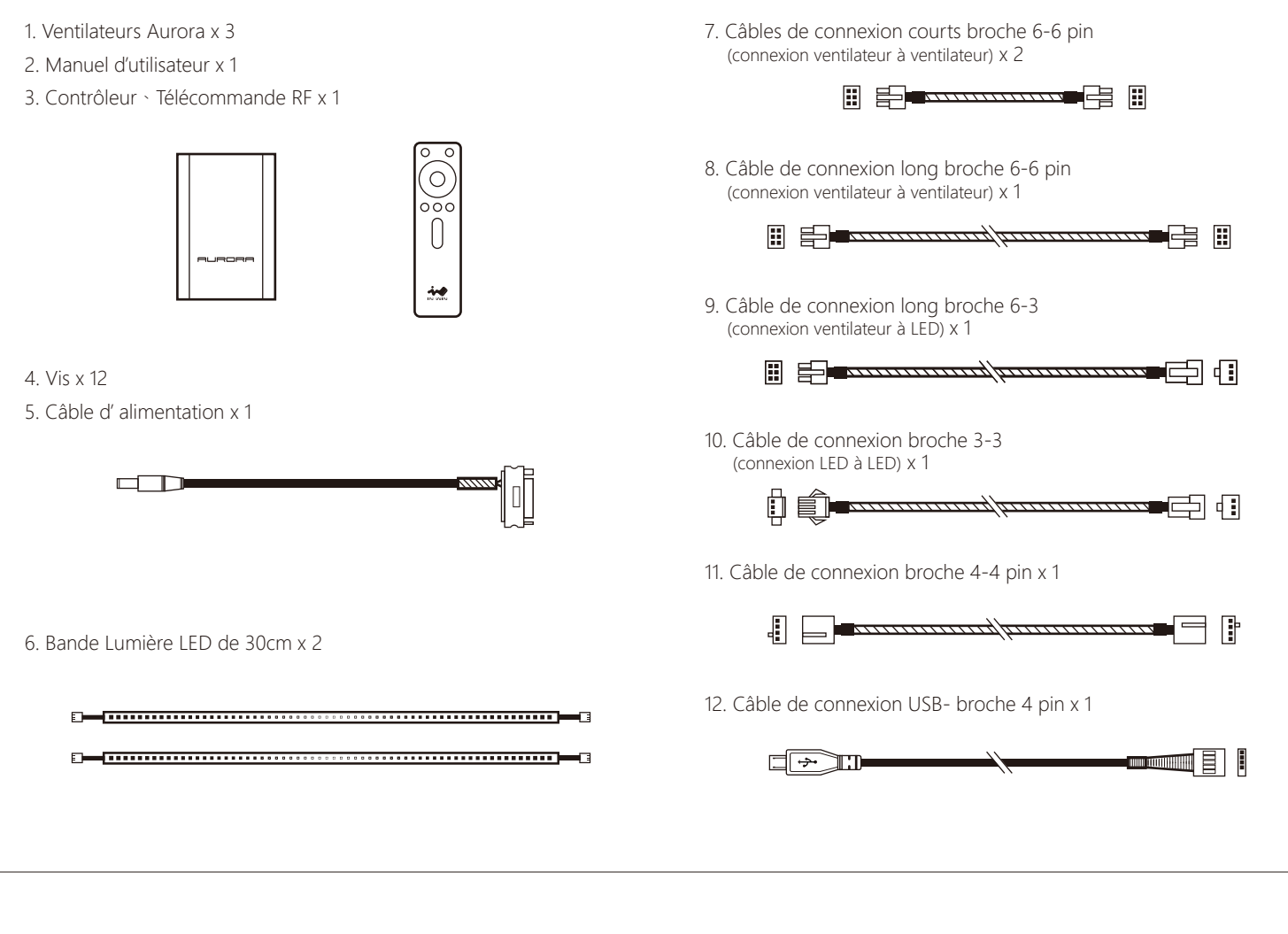

## Installation P23<br>————————————————————

- 1. Assurez-vous que l'appareil est débranché.
- 2. Installez les ventilateurs dans votre boîtier PC puis vissez-les sur les zones désignées.
- 3. Utilisez le câble d'alimentation pour connecter le contrôleur et l'alimentation.

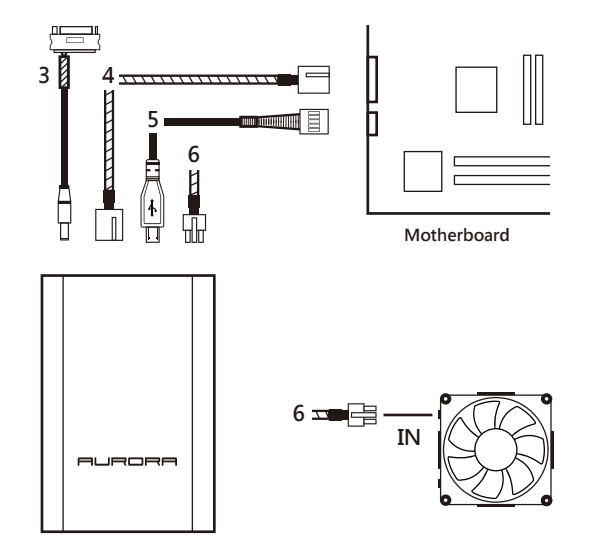

- 4. Utilisez le câble de connexion broche 4-4 pour connecter le contrôleur et la carte-mère.
- 5. Utiliser le Câble de connexion USB- broche 4 pin pour connecter le contrôleur et la carte-mère.
- 6. Utiliser le câble de connexion long broche 6-6 pin pour connecter le contrôleur et la partie IN du premier ventilateur.
- 7. Utiliser le câble de connexion court broche 6-6 pin pour connecter la partie OUT du premier ventilateur et la partie IN du deuxième ventilateur.
- 8. Utiliser le câble de connexion court broche 6-6 pin pour connecter la partie OUT du second ventilateur et la partie IN du troisième.
- 9. Utiliser le câble de connexion broche 6-3 pin pour connecter la partie OUT du troisième ventilateur et la bande LED.

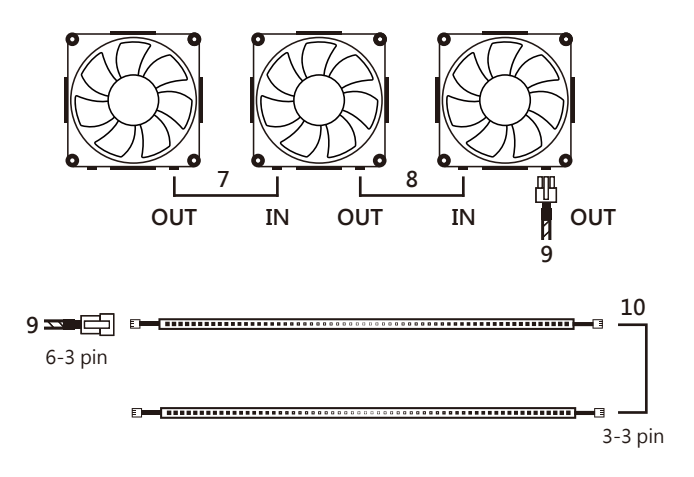

- 10. Les bandes LED peuvent être connectées ensemble directement ou à travers le câble de connexion broche 3-3 pin.
- 11. L'effet d'éclairage RGB peut être contrôlé à l'aide de la télécommande RF et notre logiciel exclusif.

Si votre ventilateur ne fonctionne pas correctement, veuillez suivre les instructions ci-dessous :

1. Veuillez vérifier l'alimentation du système.

- 2. Vérifiez l'ordre entre les parties IN et OUT de chaque connecteur.
- 3. Assurez-vous que tous les connecteurs sont bien branchés.
- 4. Assurez-vous que la pile de la télécommande est bien chargée.

#### Note d'utilisation

- 1. Installez le ventilateur en suivant nos instructions.
- 2. Veuillez tenir ce produit à distance de toute machine, comme des chauffages, pouvant générer des températures élevées.
- 3. Veuillez ne rien glisser dans le rotor.
- 4. Veuillez ne pas modifier le câble ou le connecteur fournis par In Win.
- 5. N'utilisez votre ventilateur qu'en intérieur.
- 6. Veuillez replier délicatement la bande LED et éviter d'appliquer trop de force physique ou pression.

Характеристики Руская P25

- 7. Veuillez ne pas utiliser une bande LED non fournie par In Win.
- 8. Garder ce produit à distance de tout liquide.

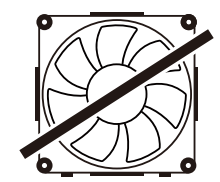

# Modular<br>Connector Design

#### **2.** Эффект освещения RGB светодиодов

собственный индивидуальный опыт.

**1.** Модульная конструкция разъема

 С помощью специальной микросхемы внутри светодиодные ленты могут представить множество цветов одновременно. Пользователи также могут использовать наш пульт дистанционного управления или наше эксклюзивное программное обеспечение, чтобы изменить освещение или ее частоту. Существуют бесконечные возможности, поскольку пользователям теперь предоставлен контроль над их

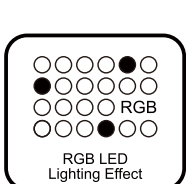

JRORF

EIF

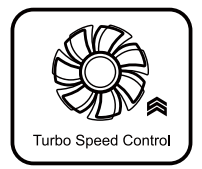

#### **3.** Контроль скорости Turbo

 Модульная конструкция разъема позволяет соединять каждый вентилятор и светодиодную ленту друг с другом, что также обеспечивает более упорядоченное управление кабелями. Таким образом, пользователи будут иметь абсолютно

> Аврора может превзойти ограничение напряжения и ускорить обороты для повышения производительности охлаждения. Это полезное качество для того, чтобы ПК превзошел свои пределы.

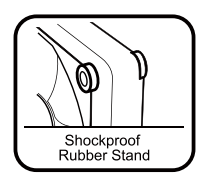

#### **4.** Противоударная резиновая подставка

 С помощью четырех ударопрочных резиновых подставок на углах Аврора устраняет нежелательную вибрацию, обеспечивая более бесшумное качество. 1. Вентиляторы Аврора (Aurora) х 3 7. 6-6 контактные короткие соединительные провода (соединяет вентилятор с вентилятором) х 2 2. Руководство пользователя х 1 3. Регулятор, **E Sportsmann G E**  Радиочастотный пульт дистанционного управления х 1 8. 6-6 контактный длинный соединительный провод (соединяет вентилятор с вентилятором) х 1 ⌒ H = *communitymmum* = H 9. 6-3 контактный длинный соединительный провод يبد (соединяет вентилятор с СИД) x 1 4. Винты х 12 5. Провод электропитания х 1 10. 3-3 контактный длинный соединительный провод (соединяет СИД с СИД) x 1 m T 11. 4-4 контактный соединительный провод х 1 -lit 6. Светодиодные ленты 30см х 2 12. USB-4 контактный соединительный провод х 1 ăт. 53 **To all and Street** End of  $\square$  $\rightarrow \square$ 

## Установка Российски профессионально производит в составенность производит в состав различность производит в ра<br>В различность производит в состав производит в состав производительность производит в состав производительнос

- 1. Убедитесь, что питание отключено.
- 2. Установите вентиляторы в Вашем ПК и закрепите его шурупами в специально отведенных местах.
- 3. Используйте провод питания для подключения регулятора и питания.

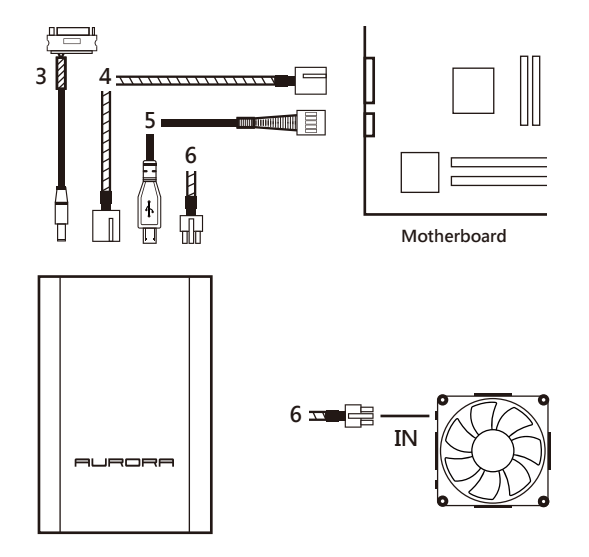

- 4. Используйте 4-4 контактный соединительный провод для подключения регулятора и материнской платы.
- 5. Используйте USB-4 контактный соединительный провод для подключения регулятора и материнской платы.
- 6. Используйте 6-6 контактный длинный соединительный провод для подключения регулятора и IN (вход) части первого вентилятора.
- 7. Используйте 6-6 контактный короткий соединительный провод для подключения OUT (выход) части первого вентилятора и IN (вход) части второго вентилятора.
- 8. Используйте 6-6 контактный короткий соединительный провод для подключения OUT (выход) части второго вентилятора и IN (вход) части третьего вентилятора.
- 9. Используйте 6-3 контактный соединительный провод для подключения OUT (выход) части третьего вентилятора и светодиодной ленты.

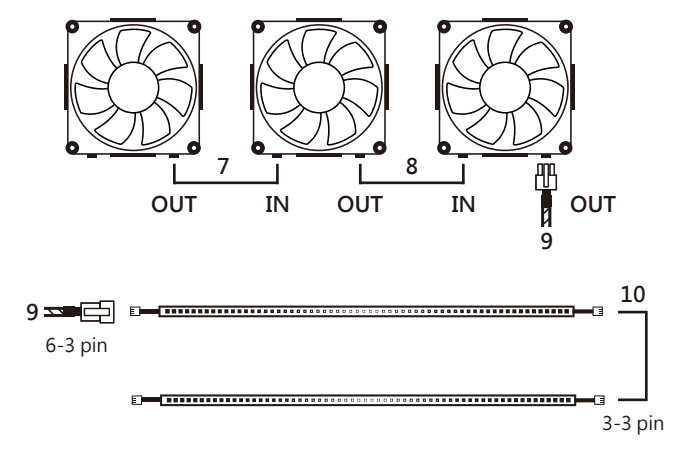

- 10. Светодиодные ленты могут быть соединены друг с другом непосредственно или быть соединены через 3-3 контактный соединительный провод.
- 11. RGB эффект освещения может управляться с помощью пульта дистанционного управления RF или нашим эксклюзивным программным обеспечением.

Если вентилятор не работает должным образом, пожалуйста, следуйте приведенным ниже инструкциям:

- 1. Проверьте электропитание Вашей системы.
- 2. Пожалуйста, проверьте очередность между IN (вход) частью и OUT (выход) частью каждого соединителя.
- 3. Убедитесь, что все разъемы подключены правильно.
- 4. Убедитесь, что батарея в пульте дистанционного управления полностью заряжена.

#### Примечание для использования

- 1. Установите вентилятор, следуя нашим инструкциям.
- 2. Храните данное оборудование вдали от высоких температур. Храните вдали от таких приборов как нагреватели, которые могут привести к высоким температурам.
- 3. Ничего не ставьте в крыльчатку.
- 4. Не изменяйте провод или соединитель (разъем), предоставленный In Win.
- 5. Используйте Ваш вентилятор только в помещении.
- 6. Согните светодиодные ленты осторожно и не применяйте слишком много физической силы или давления.
- 7. Не используйте светодиодную ленту, не предусмотренную In Win.
- 8. Храните данное оборудование вдали от любой жидкости.

#### **1. モジュラーコネクタ設計**

 モジュラーコネクタ設計は、それぞれのファンおよびLEDストリップがお互いに連係 できるようにするとともに、きれいなケーブルマネジメントを可能にします。 これにより、ユーザーは完全にカスタマイズされた体験を得ることができます。

#### **2. RGB LEDライティング効果**

 特別なICチップを内蔵することにより、LEDライトストリップはさまざまな色の配列を 同時に実現します。また、ユーザーはライティング効果やその頻度を、 リモートコントロールまたはオリジナルのソフトウェアで設定できます。まさに、ユーザー はファンの制御をすべて掌握することで、無限の可能性を受け取ることができます。

é Turbo Speed Control

**3. ターボ・スピード・コントロール** Auroraは、電圧の制限を排することにより、ファンの回転数をさらに向上 させるとともに、より優れた冷却性能を提供します。これにより、 オーバークロックでPCの限界を打ち破る際にも、この機能が役立つはずです。

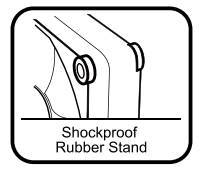

**4. 制振ラバースタンド** 4つの制振ラバースタンドをファンの角に配置することで、 Auroraは不要な振動を排し、すぐれた静音性を実現します。

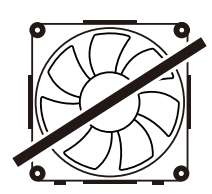

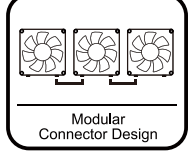

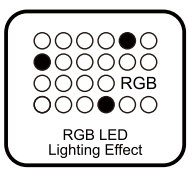

主な機能<br>- エネスト - コンピュータ - コンピュータ - コンピュータ - コンピュータ - コンピュータ - コンピュータ - 日本語 - P29<br>- コンピュータ - コンピュータ - コンピュータ - コンピュータ - コンピュータ - コンピュータ - コンピュータ - 日本語 - P29

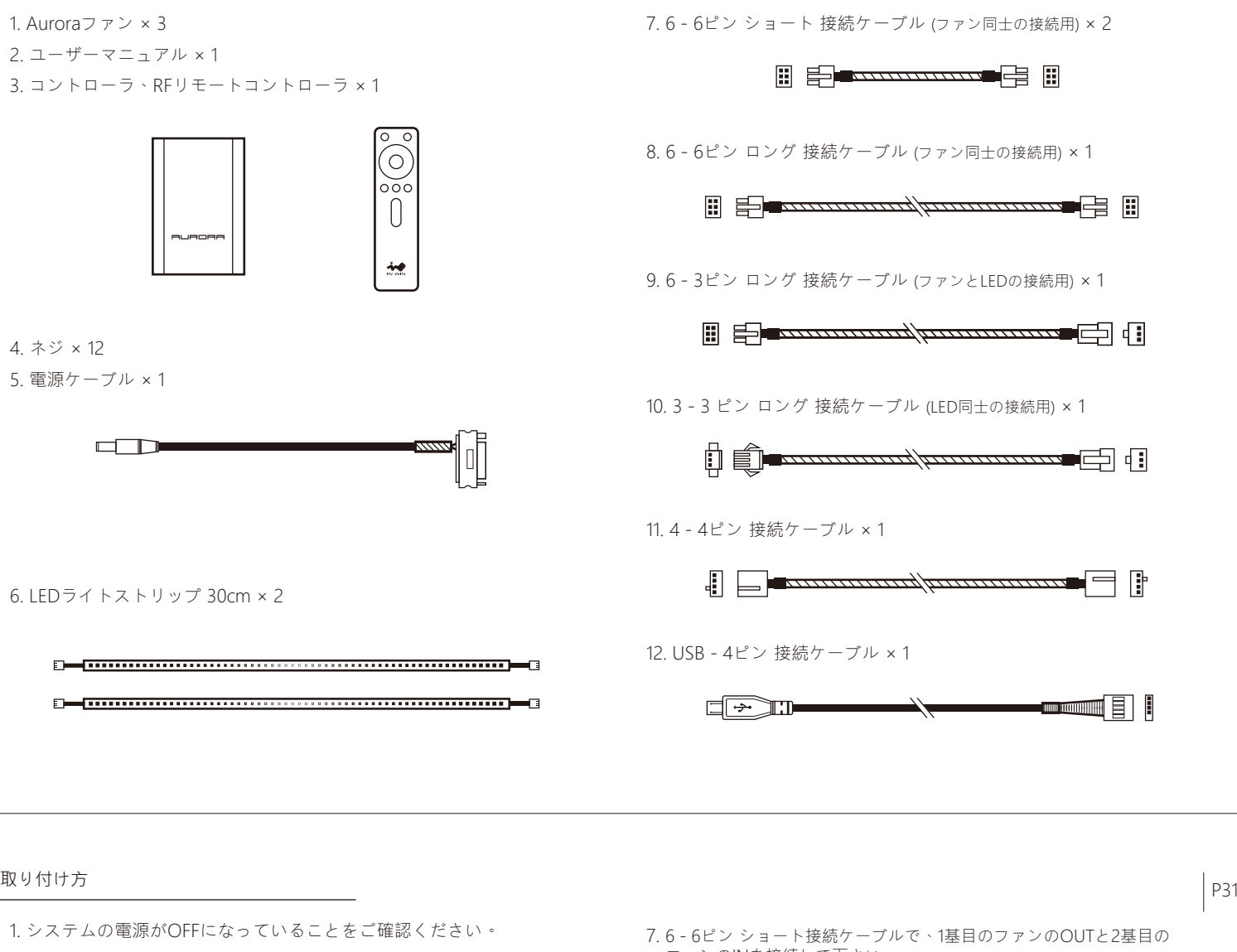

- 2. PCケースにファンを取り付け、ネジで固定してください。
- 3. 電源ケーブルで、コントローラと電源を接続してください。

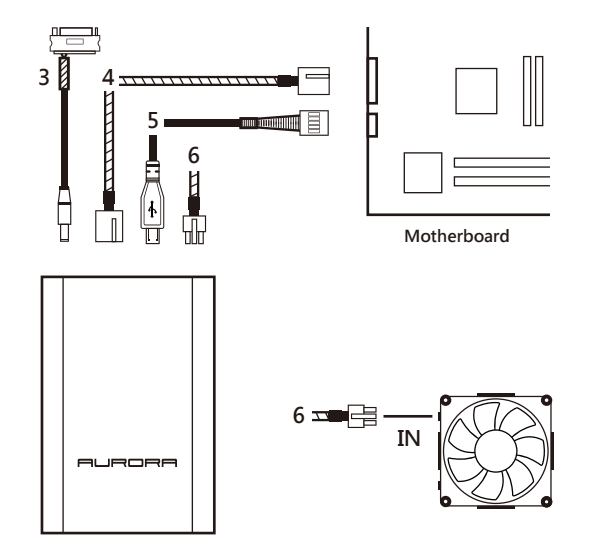

- 4. 4 4ピン接続ケーブルで、コントローラとマザーボードを接続 して下さい。
- 5. USB 4ピン接続ケーブルで、コントローラとマザーボードを接続 して下さい。
- 6. 6 6ピン ロング接続ケーブルで、コントローラと1基目のファンのIN を接続して下さい。
- ファンのINを接続して下さい。
- 8. 6 6ピン ショート接続ケーブルで、2基目のファンのOUTと3基目の ファンのINを接続して下さい。
- 9. 6 3ピン接続ケーブルで、3基目のファンのOUTとLEDストリップを 接続して下さい。

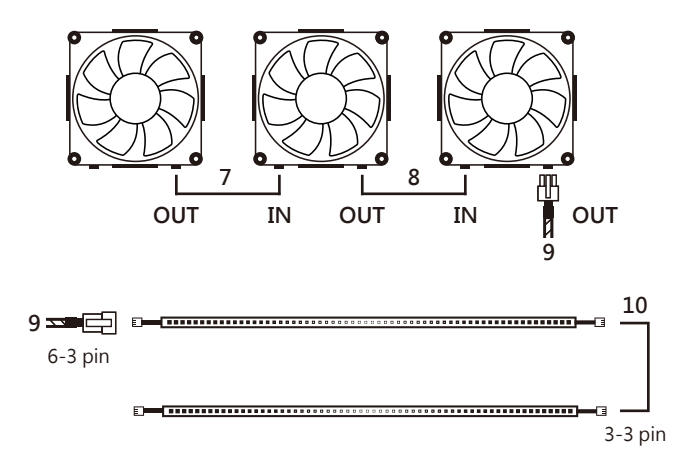

- 10. 2本のLEDストリップは、お互いに直接接続したり、3 3ピン接続 ケーブルを使って接続することができます。
- 11. RGBライティング効果は、RFリモートコントローラまたはオリジナルの ソフトウェアからコントロールすることができます。

もし、ファンが正しく動作しなかった場合は、下記をご確認下さい。

- 1. システムの電源をご確認ください。
- 2. お互いのコネクタがINとOUTで接続されているかをご確認ください。
- 3. すべてのコネクタが正しく接続されているかご確認ください。
- 4. リモートコントローラのバッテリが完全に充電されているか、ご確認ください。

#### 使用上の注意

- 1. 下記の指示にしたがって、ファンを取り付けて下さい。
- 2. ヒーターの側など、高温の場所でのご使用はお控えください。
- 3. ファンの羽根に物を置かないでください。
- 4. In Winが提供するケーブルやコネクタに加工を施さないでください。
- 5. ファンは室内でのみお使いください。
- 6. LEDストリップを曲げる際は、過剰な負荷や圧力がかからないよう、やさしくお取り扱いください。
- 7. In Winが提供するLEDストリップ以外は使わないでください。
- 8. 製品が水に濡れないよう取り扱ってください。

### 특색 <u>- 특색 - P33 - P33 - P33 - P33 - P33 - P33 - P33 - P33 - P33 - P33 - P33 - P33 - P33 - P33 - P33 - P33 - P33 - P33 - P33 - P33 - P33 - P33 - P33 - P33 - P33 - P33 - P33 - P33 - P33 - P33 - P33 - P33 - P33 - P33 - P33 - </u>

#### **1. 모듈형 커넥터 디자인**

모듈형 커넥터 디자인은 팬과 LED스트립을 연결하게 되는 각 케이블들을 편리하게 관리할 수 있는 기능을 제공합니다. 이러한 디자인을 통해 사용자에게 기존과는 완전히 다른 사용자 맞춤형 설치 경험을 제공하게 될 것입니다.

#### **2. RGB LED 광선 효과**

 내부 특수 IC 칩을 사용해 LED 라이트 스트립이 동시에 색상 배열을 표시해 낼 수 있습니다. 사용자는 또한 리모콘이나 저희가 제공하는 독점 소프트웨어를 사용해 조명이나 주파수를 변경하실 수 있습니다. 사용자에게 자신만의 팬 컨트롤 기능을 제공하여 무한한 가능성을 제공해 드립니다.

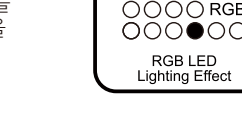

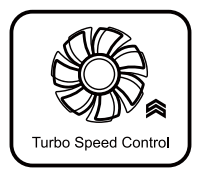

**3. 터보 스피드 컨트롤** 오로라는 전압의 한계점을 돌파하여 더욱 더 나은 냉각 성능과 높은 회전 속도를 제공합니다. 오버 클러킹에 유용한 기능과 PC 자체의 한계를 돌파하였습니다.

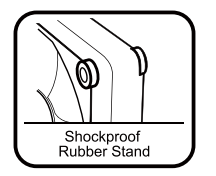

**4. 충격 방지 고무 스탠드** 코너에 설치된 4개의 충격 방지 고무 스탠드를 통해 소음이 없는 더욱 조용한 환경을 경험할 수 있게 해드립니다.

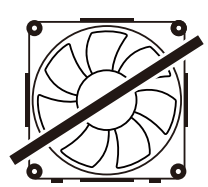

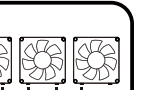

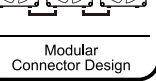

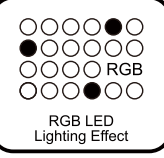

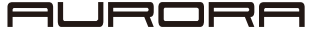

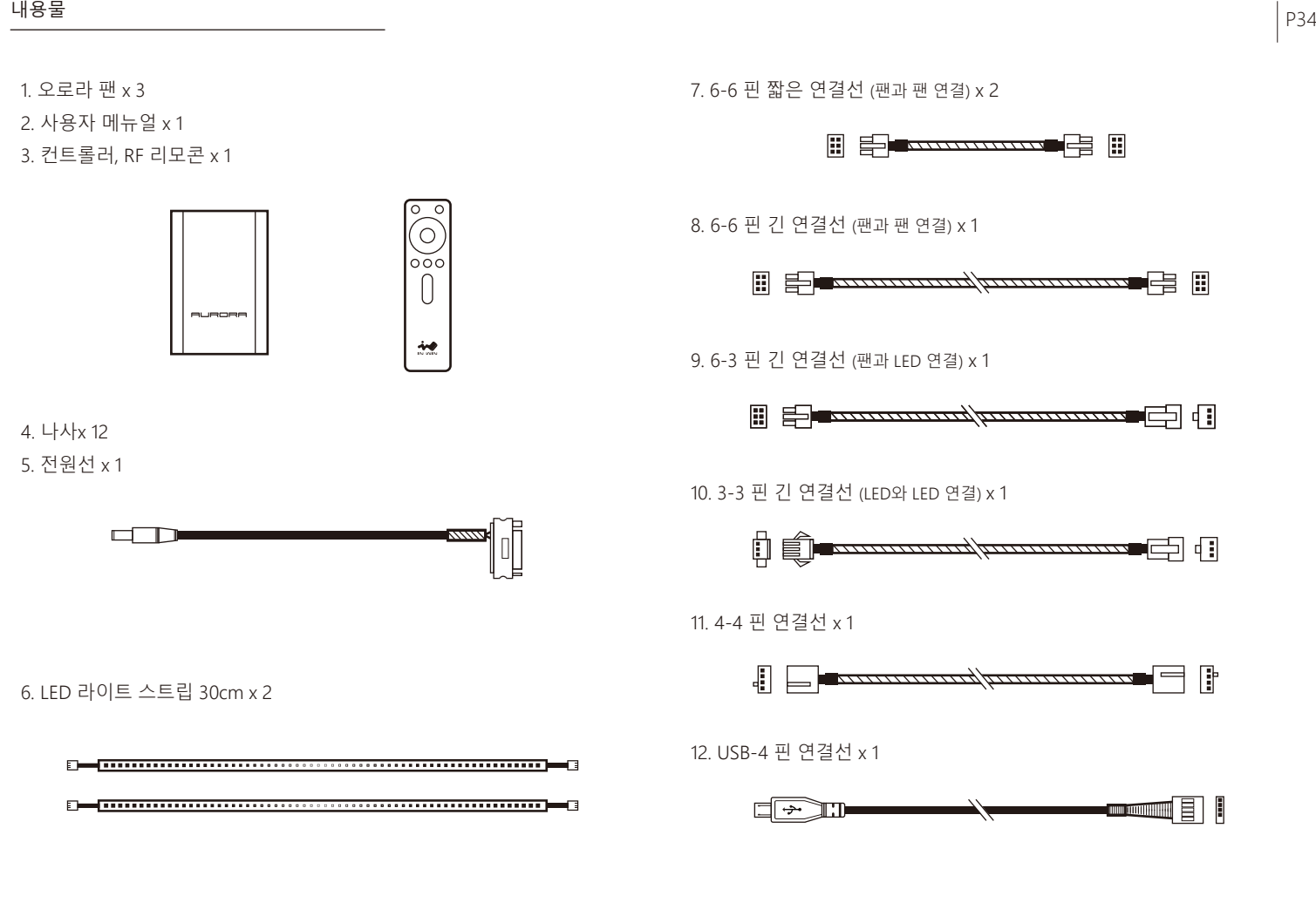

설치하기 P35

- 1. 전원이 꺼져 있는지 확인해 주십시오.
- 2. 팬들을 PC 케이스에 설치해 주시고 정확한 곳에 나사를 조여 고정시켜 주십시오.
- 3. 컨트롤러와 전원에 전원 와이어를 연결해 주십시오.

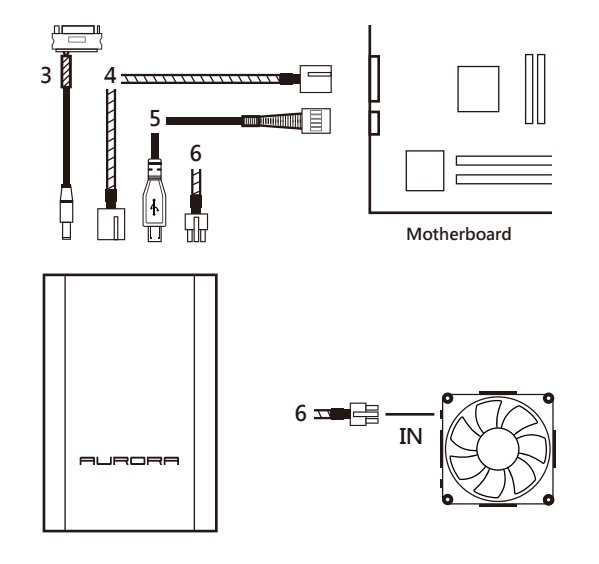

- 4. 4-4핀 연결선으로 컨트롤러와 마더보드를 연결해 주십시오.
- 5. USB-4핀 연결선으로 컨트롤러와 마더보드를 연결해 주십시오.
- 6. 6-6 핀 긴 연결선으로 컨트롤러와 첫 번째 팬의 IN 파트를 연결해 주십시오.
- 7. 6-6 핀 짧은 연결선으로 첫 번째 팬의 OUT 파트와 두 번째 팬의 IN .ㅎㅎㅎ 않는 논들는ㅡㅡ<br>- 파트를 연결해 주십시오.
- 8. 6-6 핀 짧은 연결선으로 두 번째 팬의 OUT 파트와 세 번째 팬의 IN 파트를 연결해 주십시오.
- 9. 6-3 핀 연결 선으로 세 번째 팬의 OUT 파트와 LED 스트립을 연결해 주십시오.

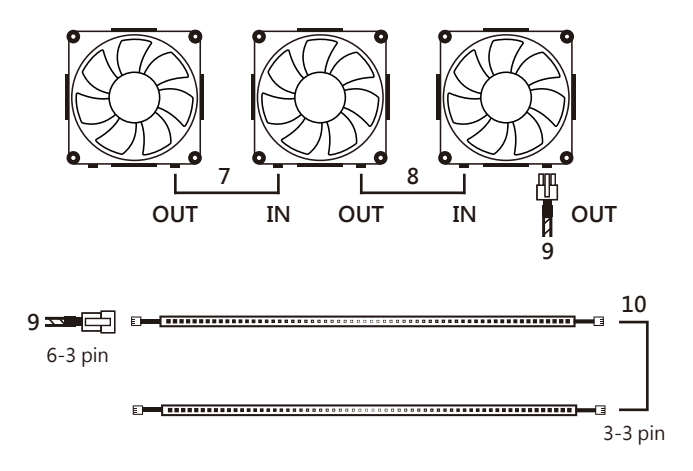

- 10. LED 스트립들은 서로 직접 연결시킬 수도 있고 또한 3-3 핀 연결선을 이용해 연결시킬 수도 있습니다.
- 11. RGB 광선 효과는 RF 리모콘이나 혹은 저희가 제공하는 독점 소프트웨어를 통해 제어하실 수 있습니다.

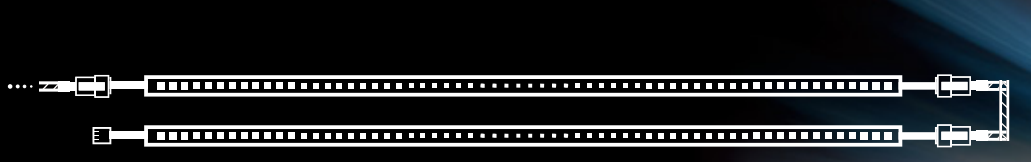

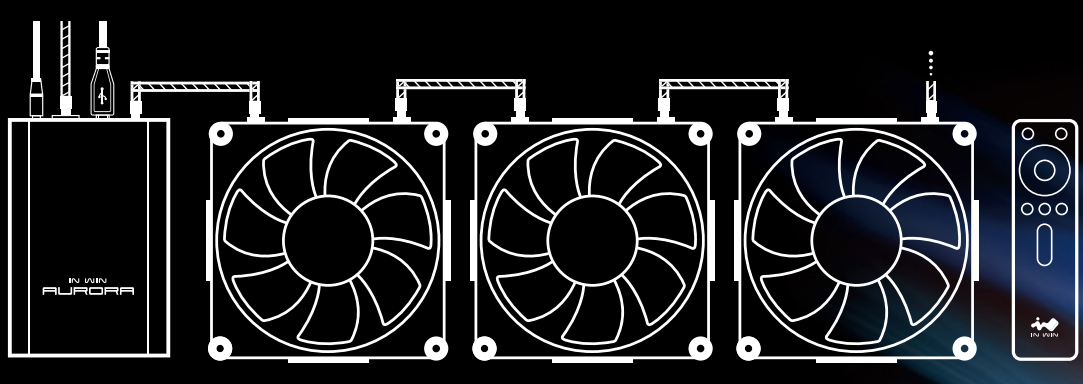

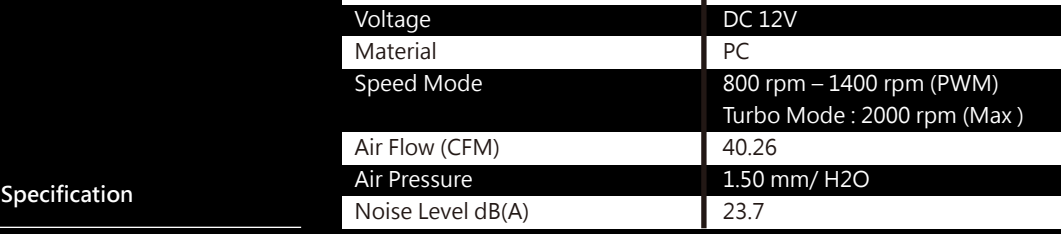

120 x 120 x 25 mm

3W3038 Size

8. 액체가 닿지 않도록 최대한 멀리 설치해 주십시오.

7. In Win에서 제공하는 LED외 기타 다른 제품을 이용해서는 안됩니다.

- 6. LED 스트립을 부드럽게 매어 주시고 어떠한 물리적 힘이나 압력을 가하지 마십시오.
- 5. 저희 팬 제품은 실내에서만 사용해 주십시오.
- 4. In Win에서 제공되는 커넥터나 와이어에 대해 어떠한 변경 작업도 진행하지 마십시오.
- 2. 고온 환경을 피해 주십시오. 히터와 같이 고온 환경을 유발할 수 있는 기기에서 멀리 떨어져 설치해 주십시오. 3. 임펠러에 어떠한 것도 넣지 마십시오.

1. 아래와 같은 점을 주의해 팬을 설치해 주십시오.

사용 상 주의사항

4. 리모콘의 배터리 충전이 잘 되어 있는지 확인해 주십시오

3. 커넥터들이 정확히 연결되어 있는지 확인해 주십시오.

2. IN 파트와 OUT 파트의 커넥터들이 정상적으로 연결이 되어 있는지 확인해 주십시오.

1. 시스템 전원이 켜져 있는지 확인해 주십시오.

저희 팬 제품이 정상적으로 작동하지 않을 경우, 아래와 같은 사항을 점검해 주십시오.

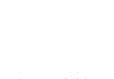

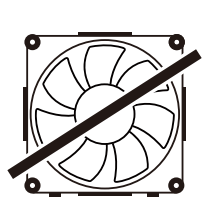

P37

**This device complies with part 15 of the FCC Rules.** 

**Operation is subject to the following two conditions:** 

**(1) This device may not cause harmful interference, and** 

**(2) this device must accept any interference received, including interference that may cause undesired operation.** 

**Notice:**

**Any changes or modifications not expressly approved by the party responsible for compliance could void your authority to operate the equipment.**

**NOTE: This equipment has been tested and found to comply with the limits for a Class** 

**B digital device, pursuant to part 15 of the FCC Rules. These limits are designed to** 

**provide reasonable protection against harmful interference in a residential installation.** 

**This equipment generates, uses and can radiate radio frequency energy and, if not** 

**installed and used in accordance with the instructions, may cause harmful interference to radio communications. However, there is no guarantee that interference will not occur in a particular installation. If this equipment does cause** 

**harmful interference to radio or television reception, which can be determined by** 

**turning the equipment off and on, the user is encouraged to try to correct the interference by one or more of the following measures:** 

**- Reorient or relocate the receiving antenna.** 

**- Increase the separation between the equipment and receiver.** 

**- Connect the equipment into an outlet on a circuit different from that to which the receiver is connected.** 

**- Consult the dealer or an experienced radio/ TV technician for help.**

**The antenna(s) used for this transmitter must not be co-located of operating in conjunction with any other antenna or transmitter.**